# **Task Manager Plus Users Guide**

## **Installation Requirements**

Task Manager Plus requires the following hardware and software to function correctly.

- 1. An AT or better computer with an 80286/80386 or 80486 CPU.
- 2. Windows version 3 or better running in either standard or 386 enhanced mode.

## **What does it do**

Task Manager Plus replaces the "TASKMAN.EXE" supplied as standard with Windows Version 3. In addition to the facilities offered by the standard task manager program this program offers the following additional facilities.

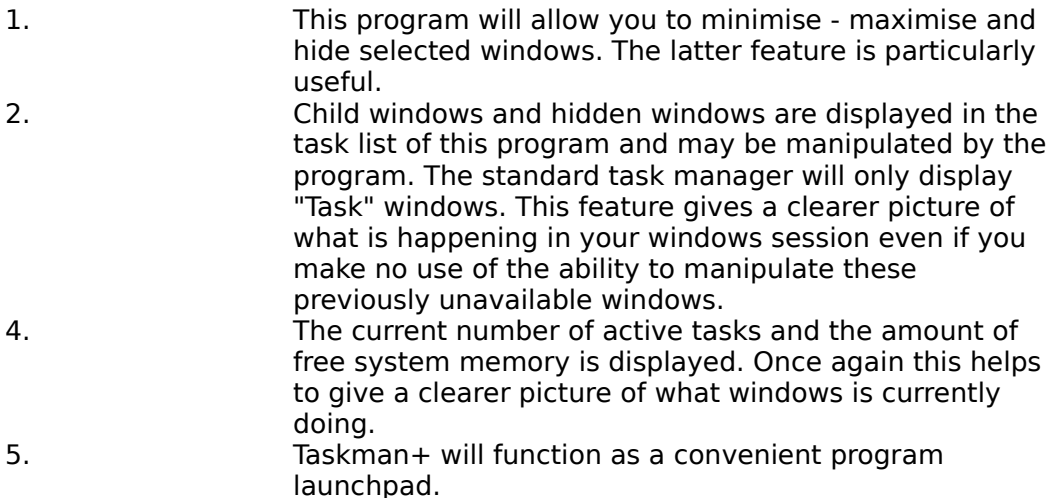

Task Manager Plus lacks the "Cascade" and "Tile" options present in the original windows task manager. If you make use of these features but would still like to use the Task Manager Plus program you can install the original windows task manager in the taskman+ launch list and have the best of both worlds.

# **Installation**

To install the software on your computer follow these steps

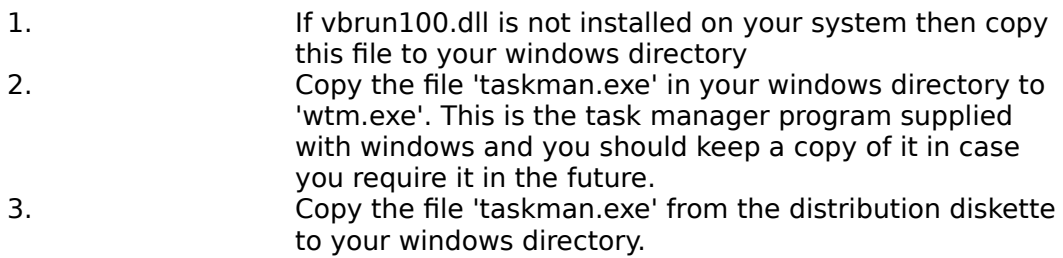

# **Using The Program**

To load the program double click anywhere on the windows desktop. The main task manager window will appear as follows.

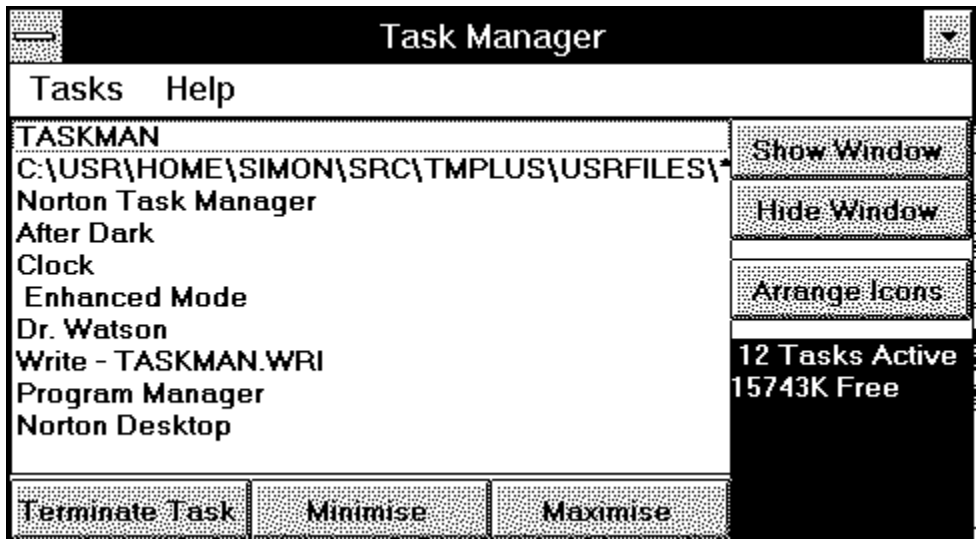

These controls function as follows.

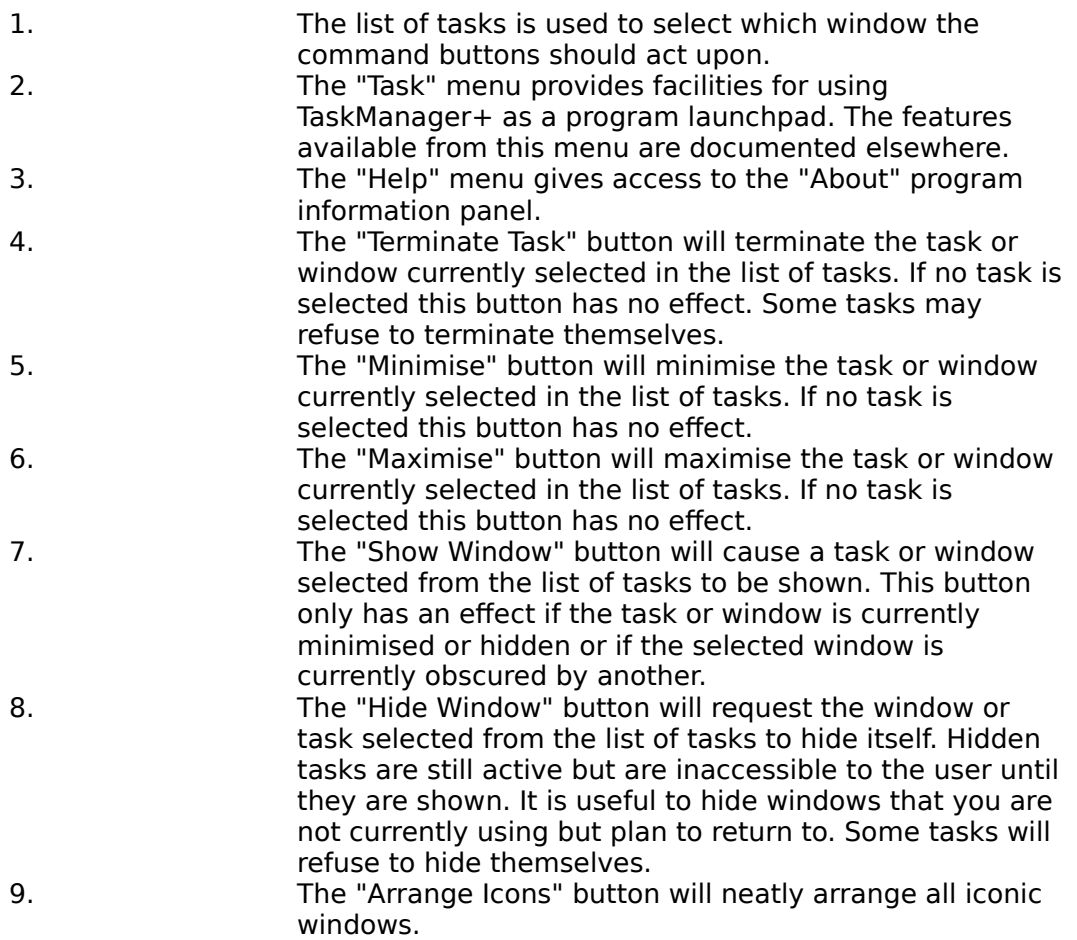

# **Using Task Manager Plus as a program launchpad.**

You can use "Task Manager Plus" as a program launchpad by making use of the facilities offered from the "Tasks" menu. The use of these facilities should be fairly intuitive. The following is a brief guide to get you started.

The task menu contains the following Items.

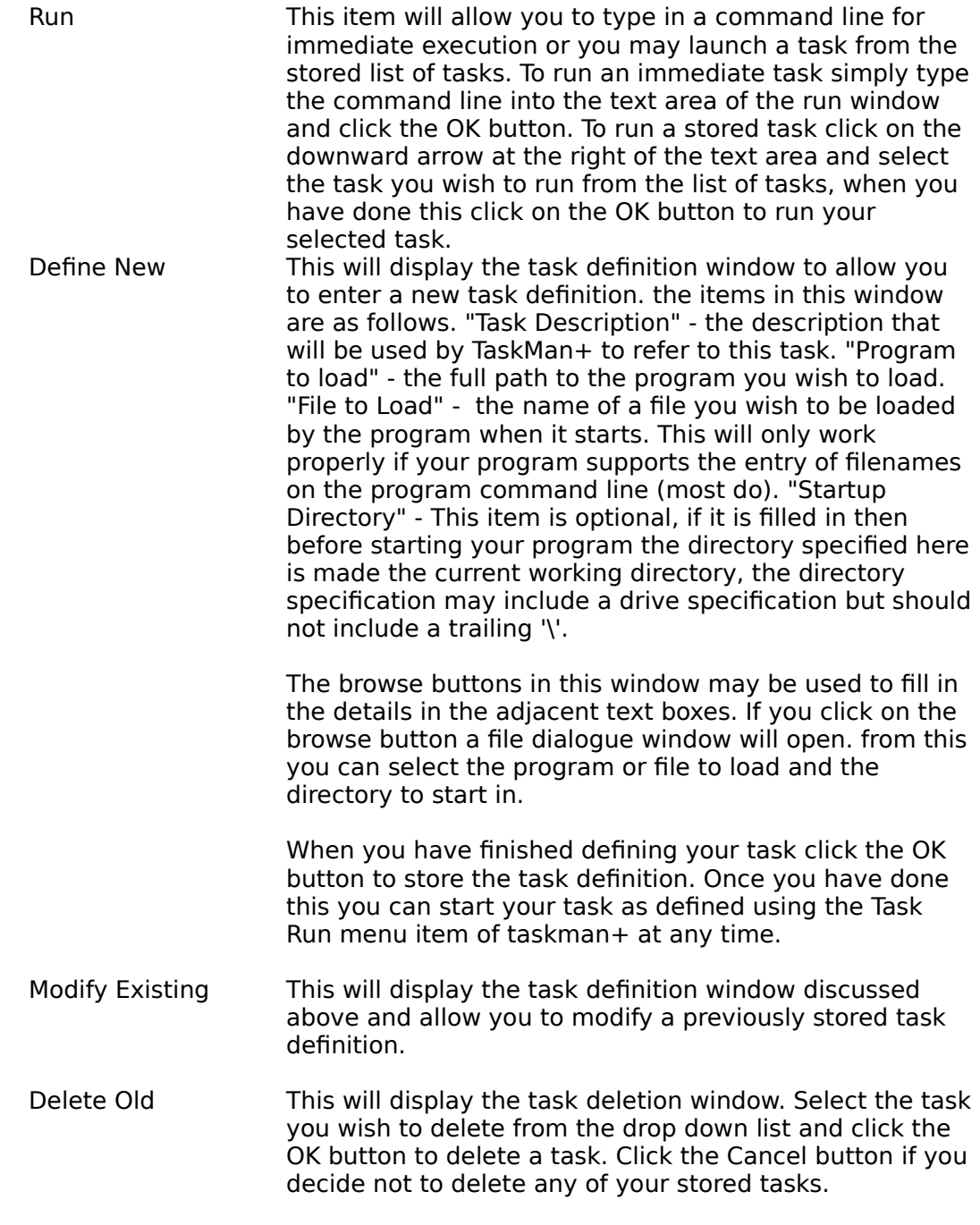

**Caveat's**

Task Manager Plus allows you to manipulate windows that a program's designers did not intend you to manipulate. Take care when manipulating hidden windows that you have not hidden yourself. If a program hides its windows then the programmer does not expect you the user to be able to manipulate the window. In the same vein it may be dangerous to hide the windows of some programs. In all cases experiment with care.

### **Distribution Policy**

This program is not in the public domain. I retain the copyright to this work. On the other hand it is not shareware as you do not need to pay me anything if you like this program and decide to use it.

Please feel free to use this program. If you wish to distribute this program then please ensure that your distribution disk or archive contains the executable file "taskman.exe", vbrun100.dll (unless you store this file separately) and this file (taskman.wri).

If you wish to make a contribution then any amount of money or a postcard from your home town will be greatly appreciated.

If you wish to contact me either because you would like to make a contribution or because you have found a bug then I may be reached as follows.

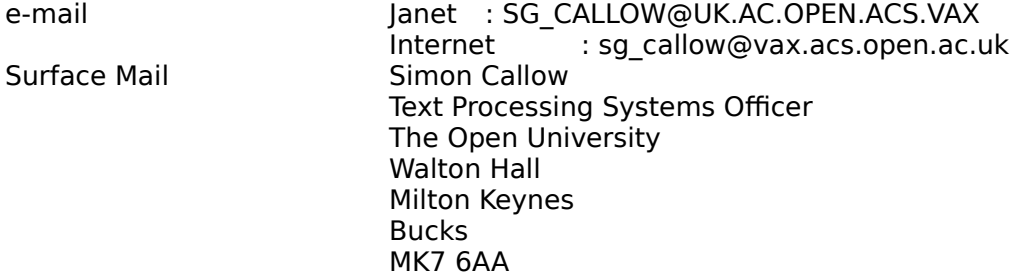

#### **Why?**

This program grew out of two rash statements. Rash statement number 1 was "I could do that" and rash statement number 2 was "That looks easy enough". After a few happy nights ploughing through the Windows SDK help files I had an idea how to achieve my goals. A few nights longer with visual basic and some spectacular crashes later as I called windows DLL routines with wildly wrong parameters and I had a program that was stable and did what I wanted. All in all it has been a useful learning experience. My thanks to my wife for putting up with me and to Microsoft for taking the Mystery out of Windows programming by providing the world with "Visual Basic".

### **Legalese**

I make no guarantees as to the suitability of this software for any purpose. Before you use or install this software be aware that so doing is entirely at your own risk. I accept no responsibility for anything that may occur as a result of using this software.